# How to Open an Account with Great Lakes Credit Union (GLCU)

#### STEP 1

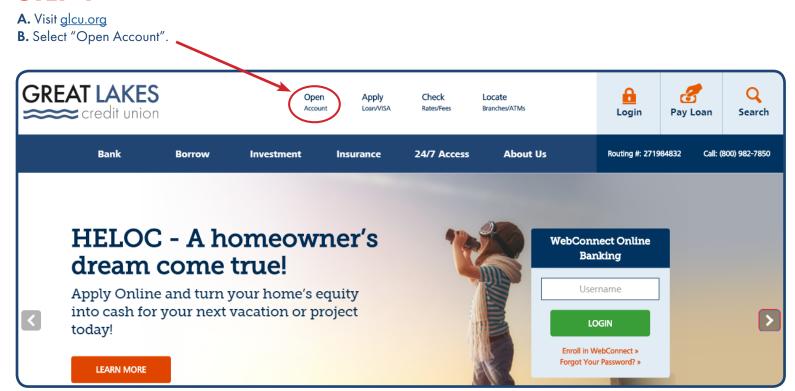

#### STEP 2

A. Click on "Open an Account" to begin application.

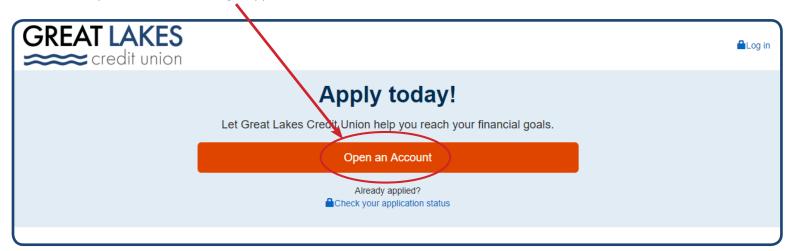

Don't forget to provide your employer/contractor with your GLCU account number and GLCU's Routing #271984832 to receive your vacation fund deposits.

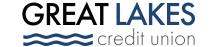

## STEP 3

A. On the Eligibility page, click "Which best describes your affiliation with GLCU?".

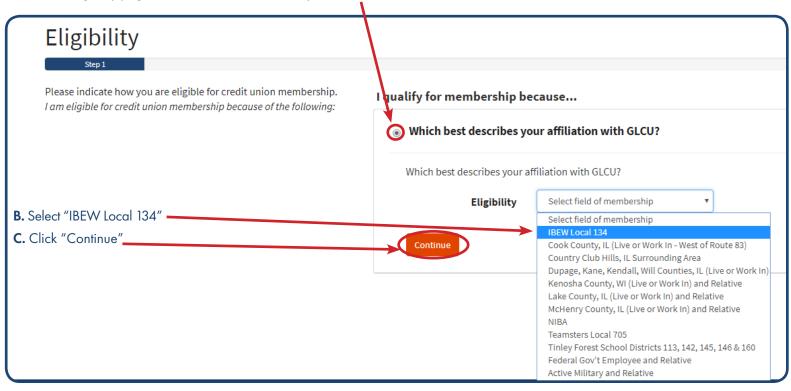

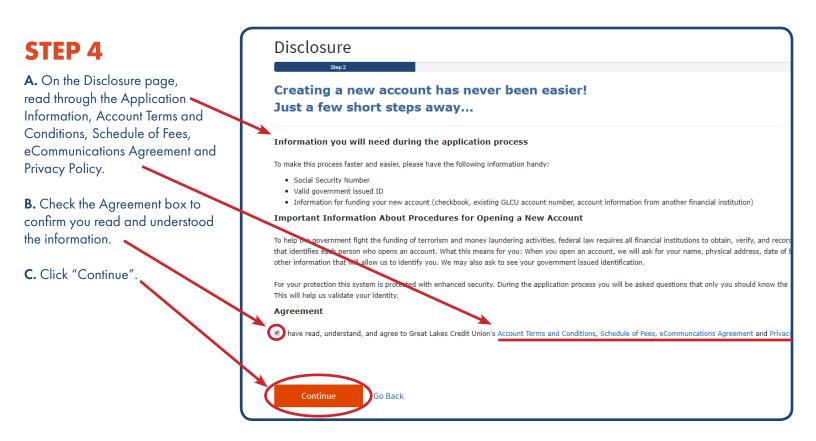

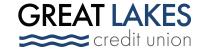

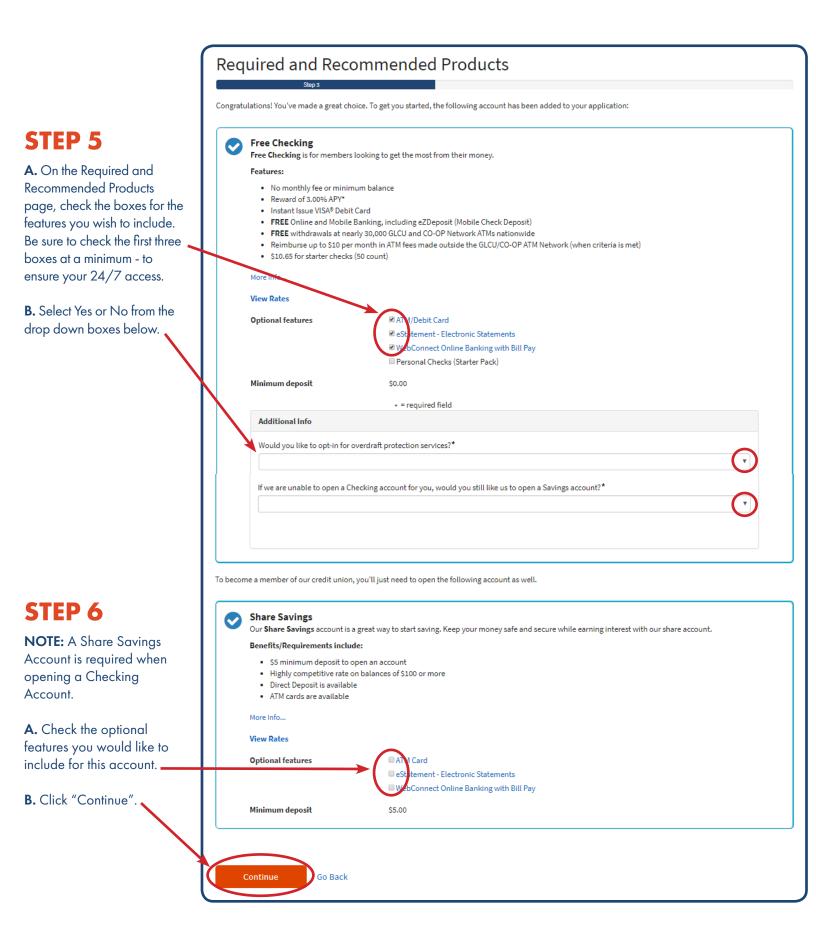

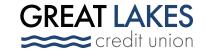

## STEP 7

- A. Select any other accounts you would like to open by clicking the tabs.
- B. You may view rates for each account by selecting the "View Rates" box.
- C. All of your selected products will be listed below. You may remove or edit them by clicking the buttons on the right.
- D. Click "Continue".

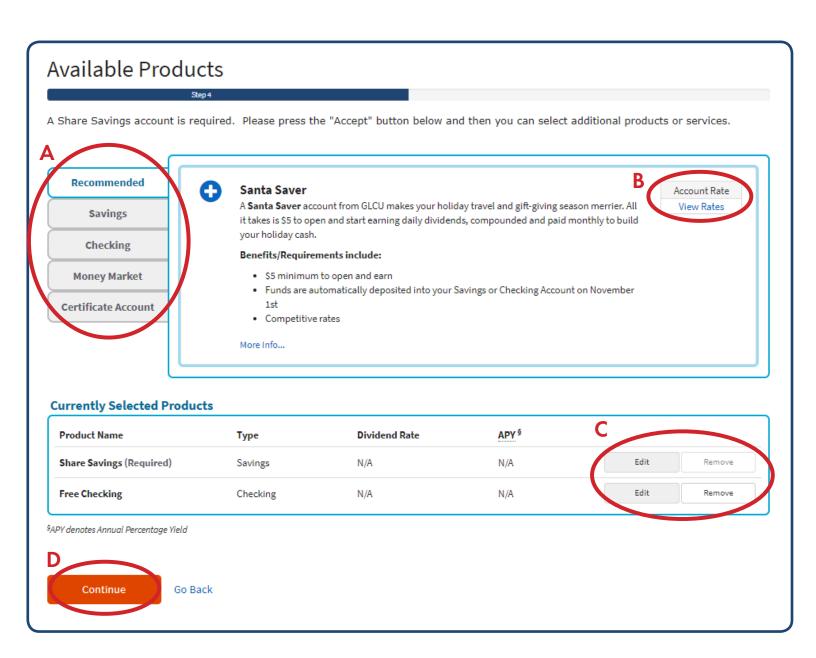

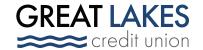

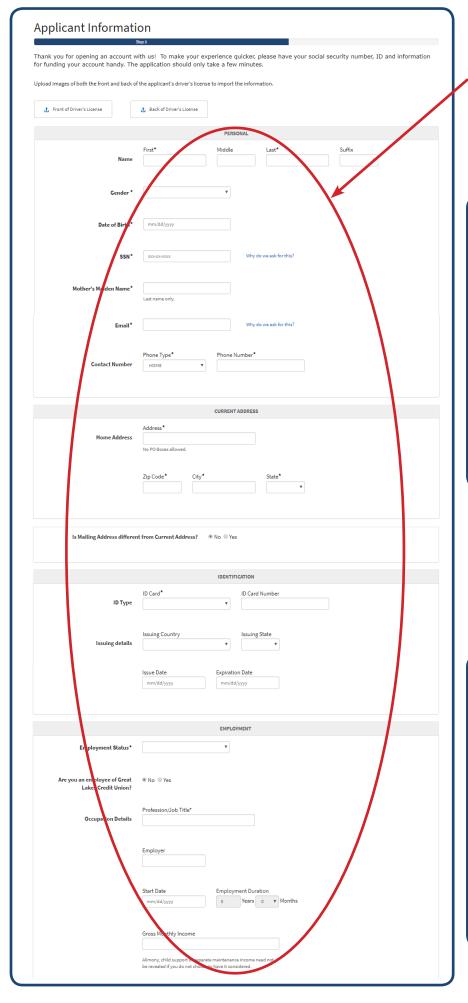

## STEP 8

- **A.** On the Applicant Information page, fill in your personal information
- **B.** Select a response for each of the additional information questions
- C. Click "Continue"

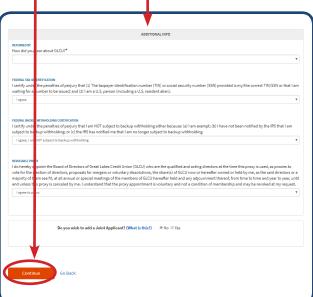

### STEP 9

- **A.** Choose a username and password to access your account via WebConnect (Online Banking)
- C. Click "Sign Up"

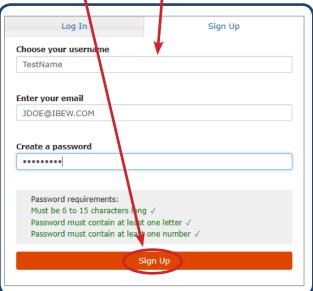

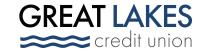

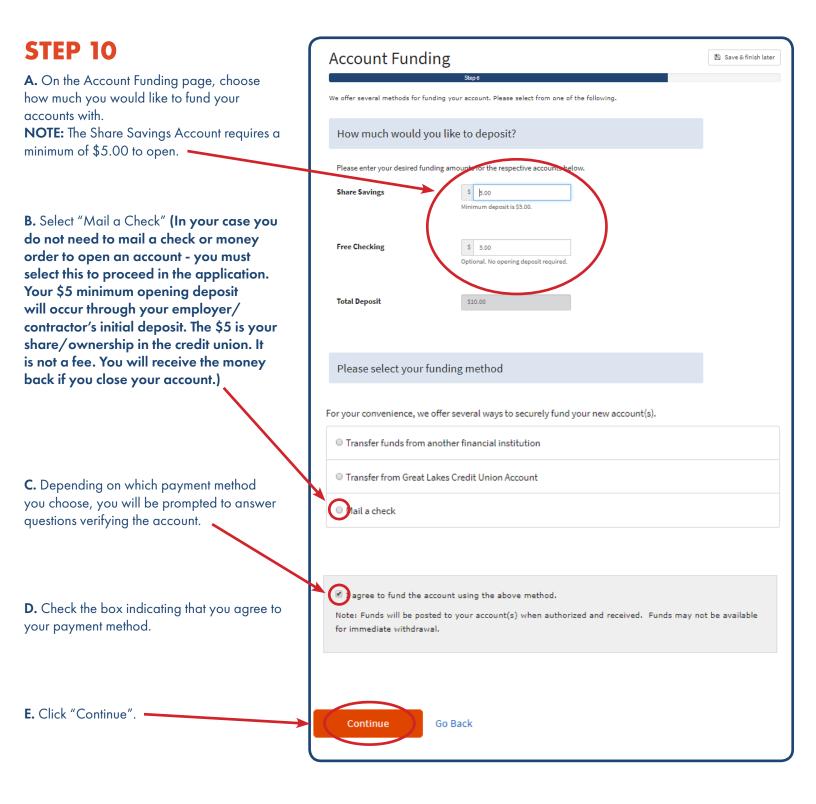

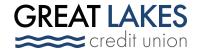

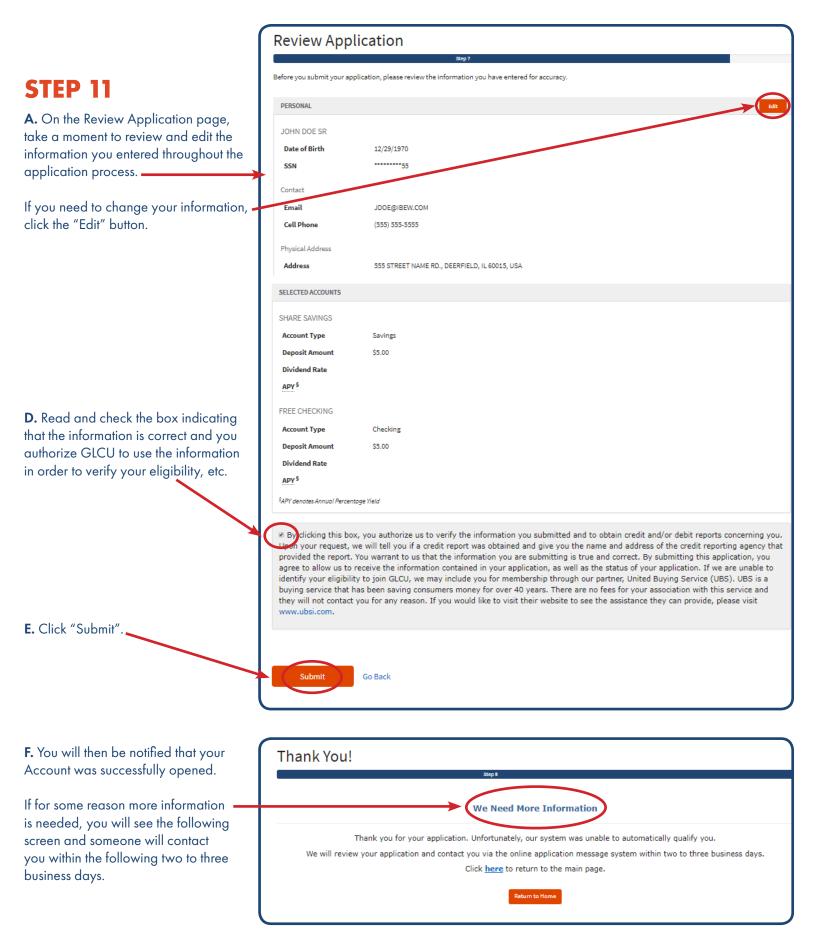

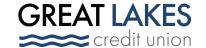